## **Dagdas novada domes protokolu audio failu lietošanas instrukcija**

1. www.dagda.lv sadaļā Pašvaldība/Dokumenti/Novada domes protokoli atrodas Dagdas novada domes protokolu audio ieraksti. Lai atvērtu audio failu, jānospiež uz *Audio ieraksts*.

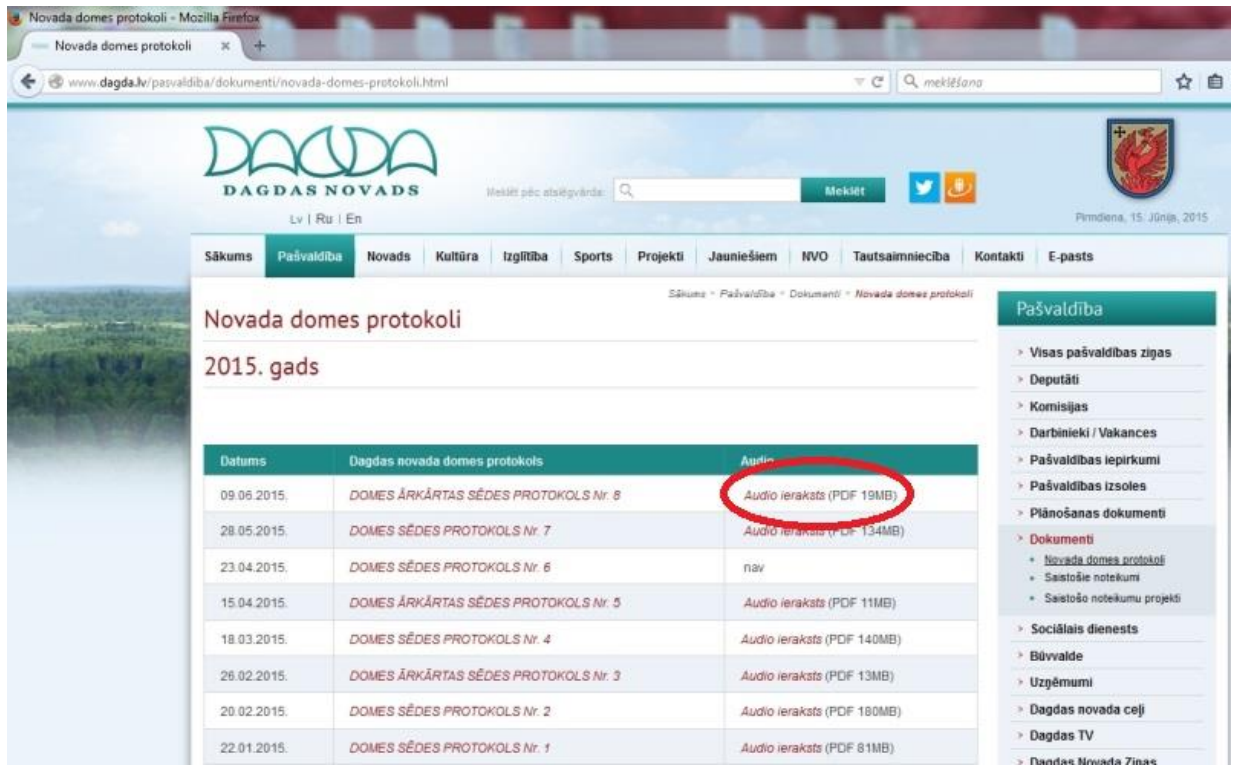

2. Atvērsies portāls, kurā tiek uzglabāti audio ieraksti. Tajā Jūs varat izvēlēties tikai to audio ierakstu, kuru iepriekš izvēlējāties. Klikšķiniet uz tā. (Audio failu var atvērt **TIKAI** ar Adobe Reader programmu (X vai jaunāku), bezmaksas to var lejupielādēt [ŠEIT\)](https://get.adobe.com/reader/) .

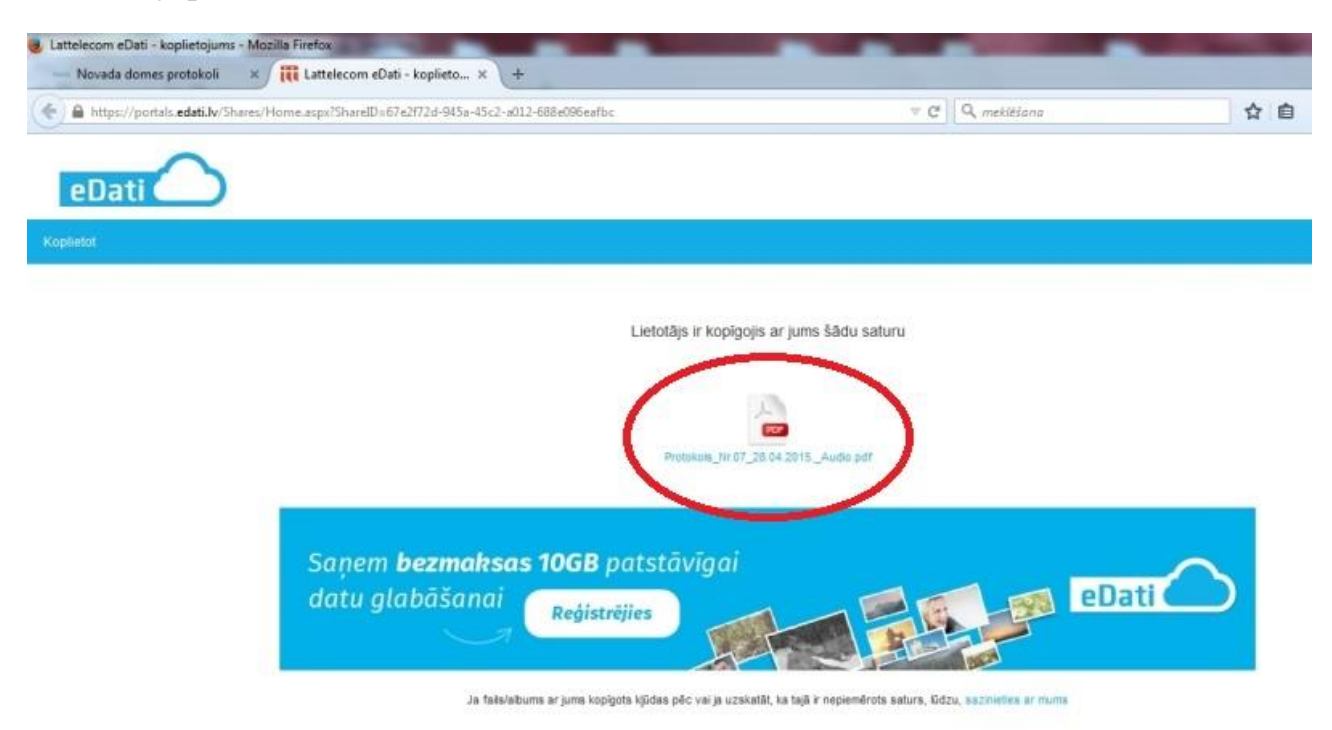

@ 2004-2015 Storegate AB, Visas tiesites paturētas. Lietošanas notekum

3. Atvērsies logs, kurā jāizvēlas *Saglabāt failu (Save, Cохранитъ)*. Sāksies audio faila lejupielāde. Tā kā faili ir ļoti liela izmēra, lejuplāde var aizņemt ilgāku laiku.

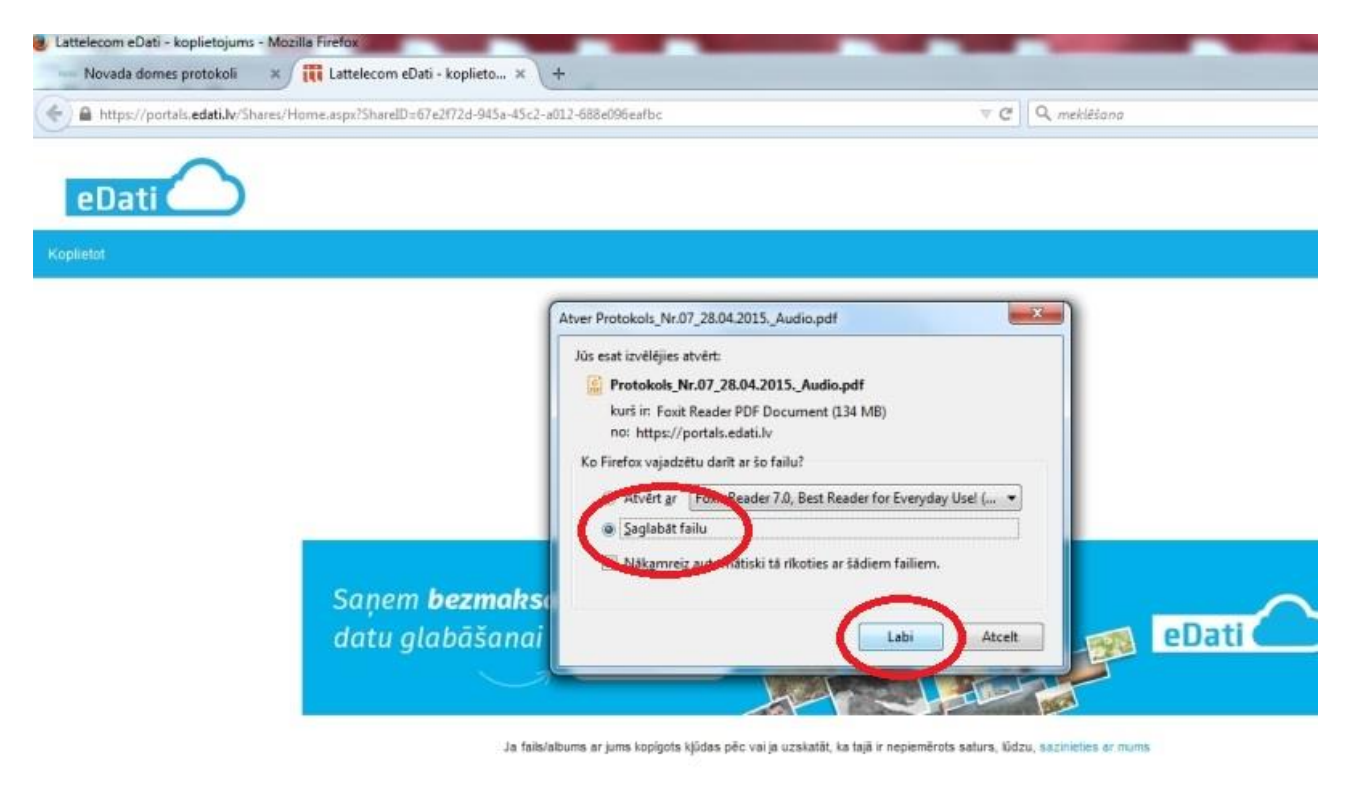

@ 2004-2015 Storegate AB. Visas tiesibas paturētas. Lietošanas noteikum

## 4. Lai sāktu atskaņot audio, jāuzklikšķina uz kvadrātiņa.

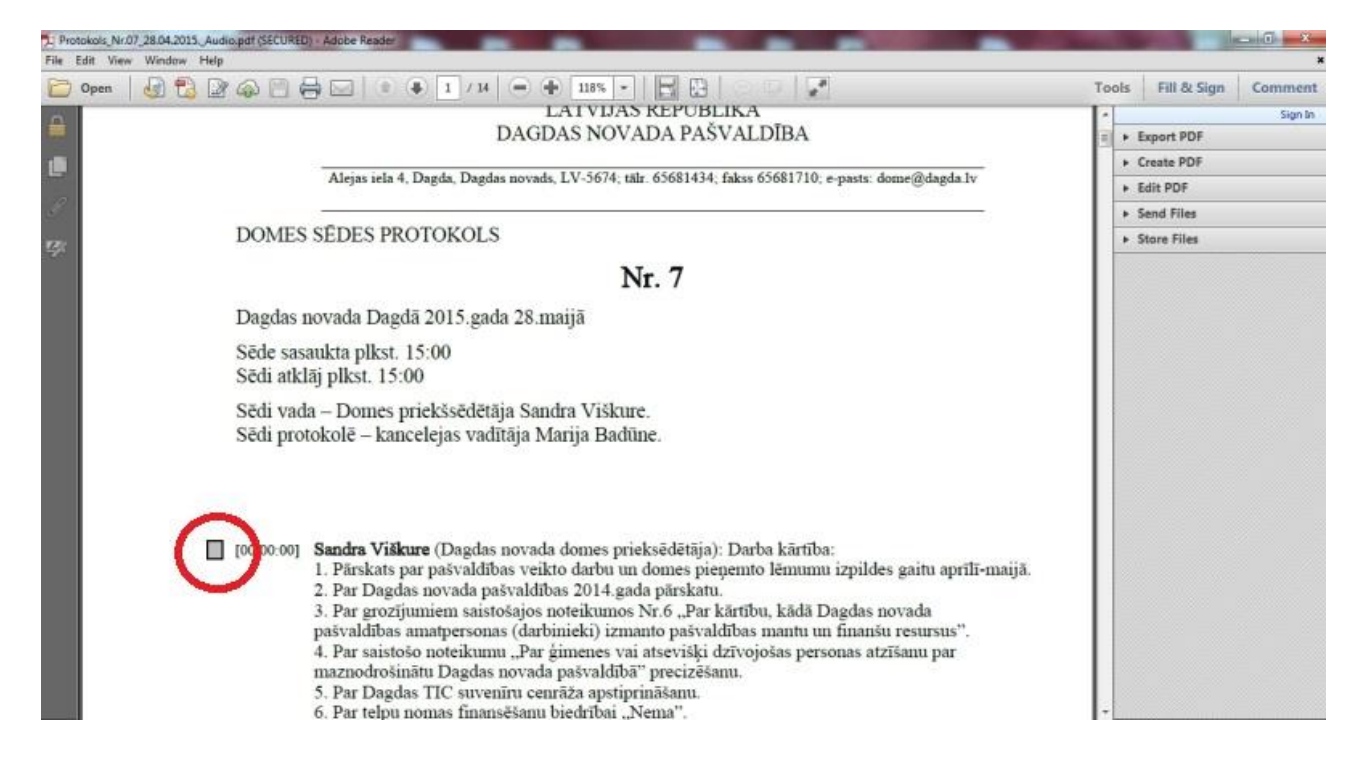

5. Virs dokumenta parādīsies dzeltena izlecoša josla. Šajā joslā *Opcijās* (Options, Oпции) jāatļauj failam atskaņot audio vienreiz vai visu laiku. Un tad atkal jāklišķina uz kvadrātiņa blakus izskatāmajam jautājumam kā 4.punktā.

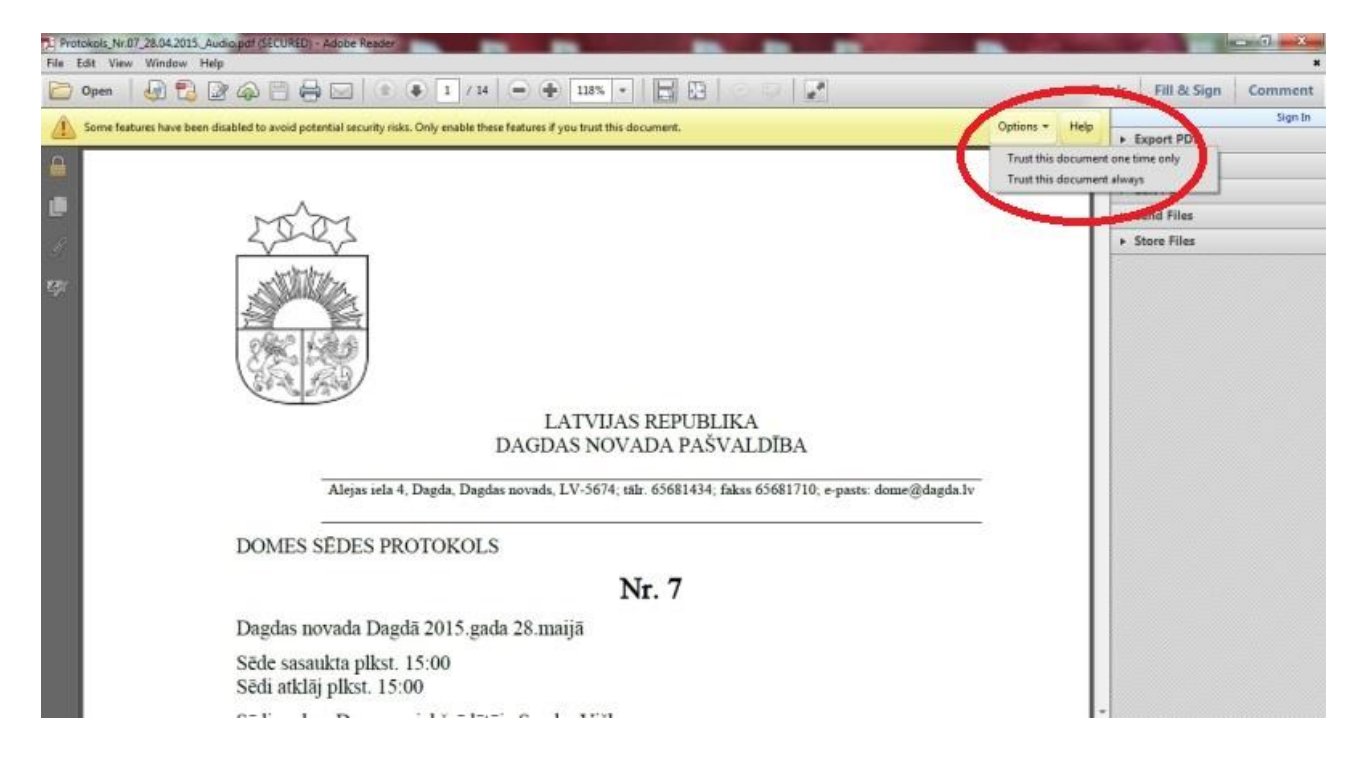

## 6. Atvērsies audio atskaņotājs.

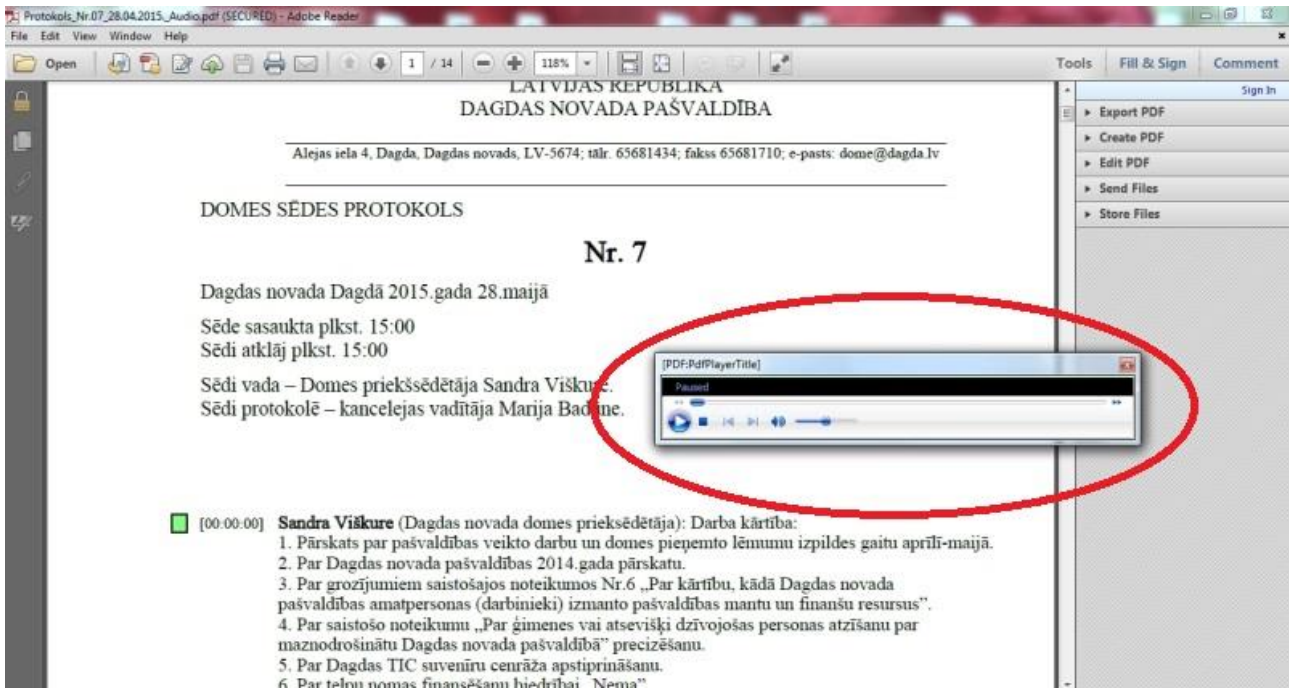

7. Jūs varat izvēlēties klausīties arī noteiktus jautājumus klikšķinot uz kvadrātiņa pie jautājuma vai rīkojoties ar audio atskaņotāju.

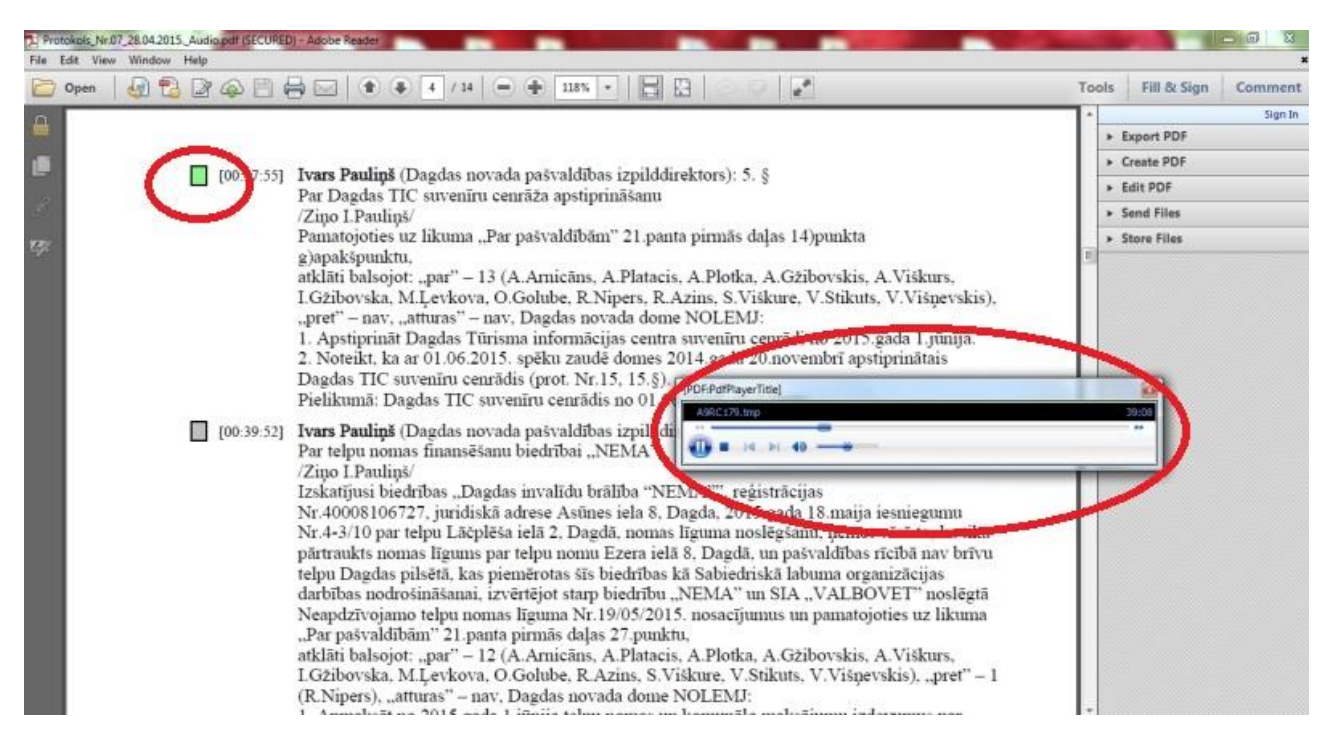

**Pamatojoties uz Fizisko personu datu aizsardzības likumu, visi sensitīvie dati audio ierakstā ir aizstāti ar skaņas signālu.**